## YLIAIKAPÄÄTÖS

## YLIAIKAPÄÄTÖKSEN KIRJAAMINEN

Yliaikapäätökset löytyvät opettajan työpöydältä: Opettajan työpöytä → "hattukuvake" → **Yliaikahakemus Yliaikahakemuksen käsittely.**

- 1. Muuta läsnäolokaudet opiskeluoikeusajan mukaisiksi (**Opiskelutiedot** > **Muokkaa**):
	- a. muokkaa LÄ-kausia
		- i.  $60$  op = 2
		- ii.  $90$  op = 3
		- iii.  $210$  op = 7
		- iv. 240 op  $= 8$
		- v. 270 op = 9
	- b. lisää LÄ/1 kausiin 2
	- c. lisää LÄY kausiin tarvittaessa 2 tai suurempi luku (riippuu siitä monesko LÄY-kausi opiskelijalle myönnetään)
	- d. tallenna

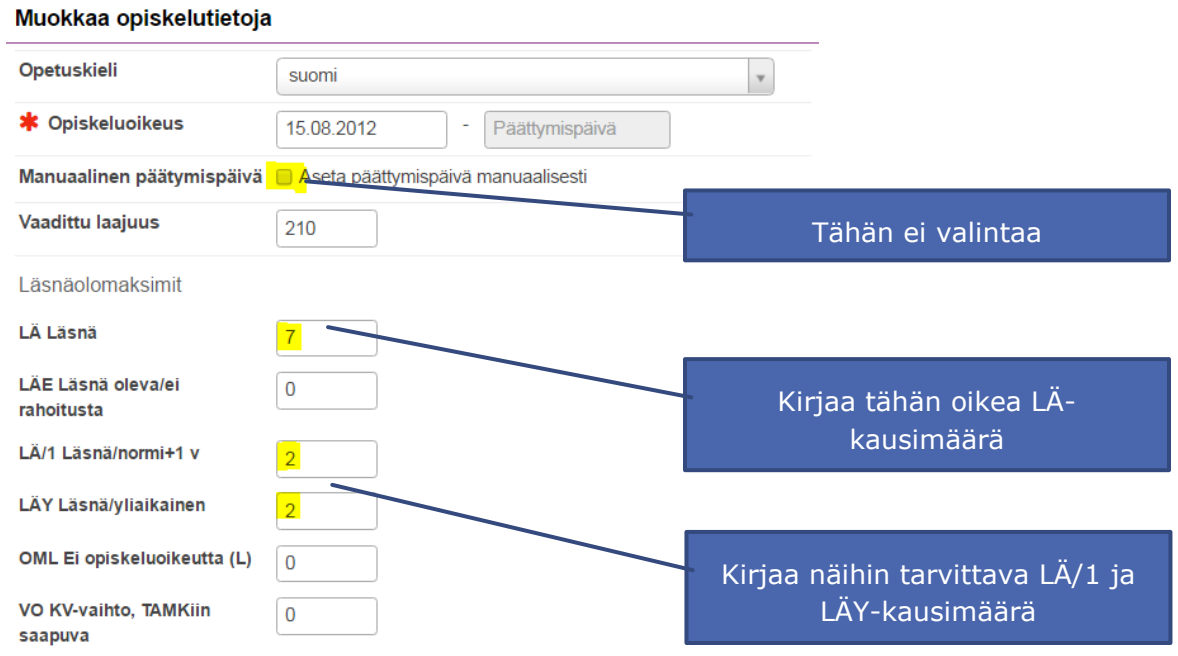

## 2. **Läsnäolotiedot** > **lisää läsnäolo**

**Trade recueiro** 

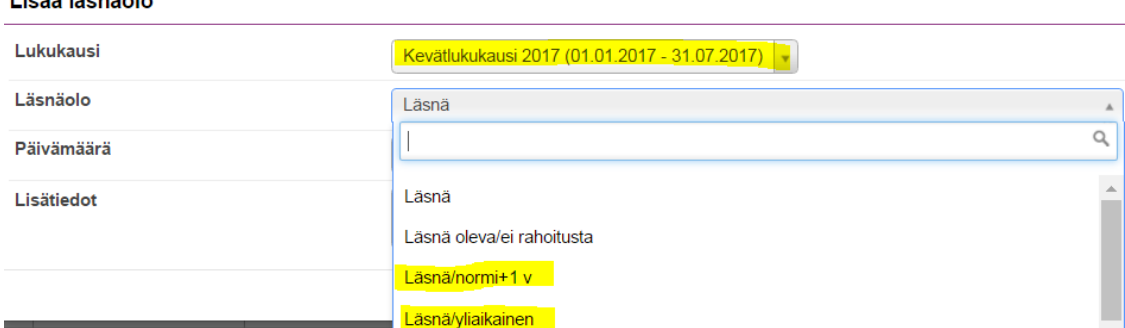

## VINKKI:

Kun opiskelijan läsnäolo- tai poissaolokausimaksimi on täyttynyt, läsnäoloja ei voi lisätä ennen kuin lisää läsnäolokausien maksimimääriä.

Muista valita Lisää läsnäolo –modaalissa oikea lukukausi jolle yliaikapäätöksen kirjaat. Oletuksena näkyy kuluva kausi.